# **solino 20/21**

**Version 1.21** 

## **Bedienungsanleitung für Markisensteuerung**

**Sonne Wind Zeit (Option Regen)** 

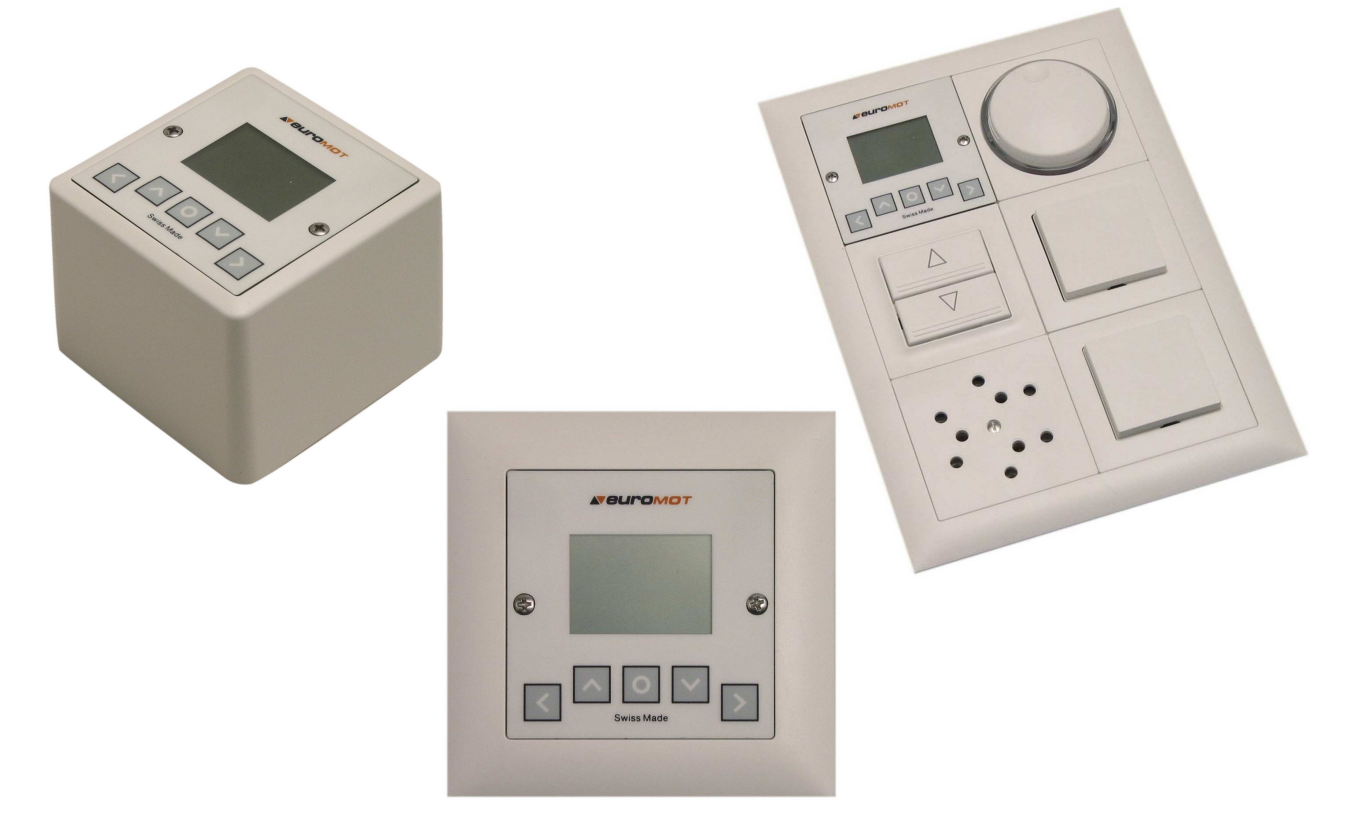

**Release 1.01** 

Technische Änderungen dienen dem Fortschritt und bleiben vorbehalten.

# **AVEUITOMOT**

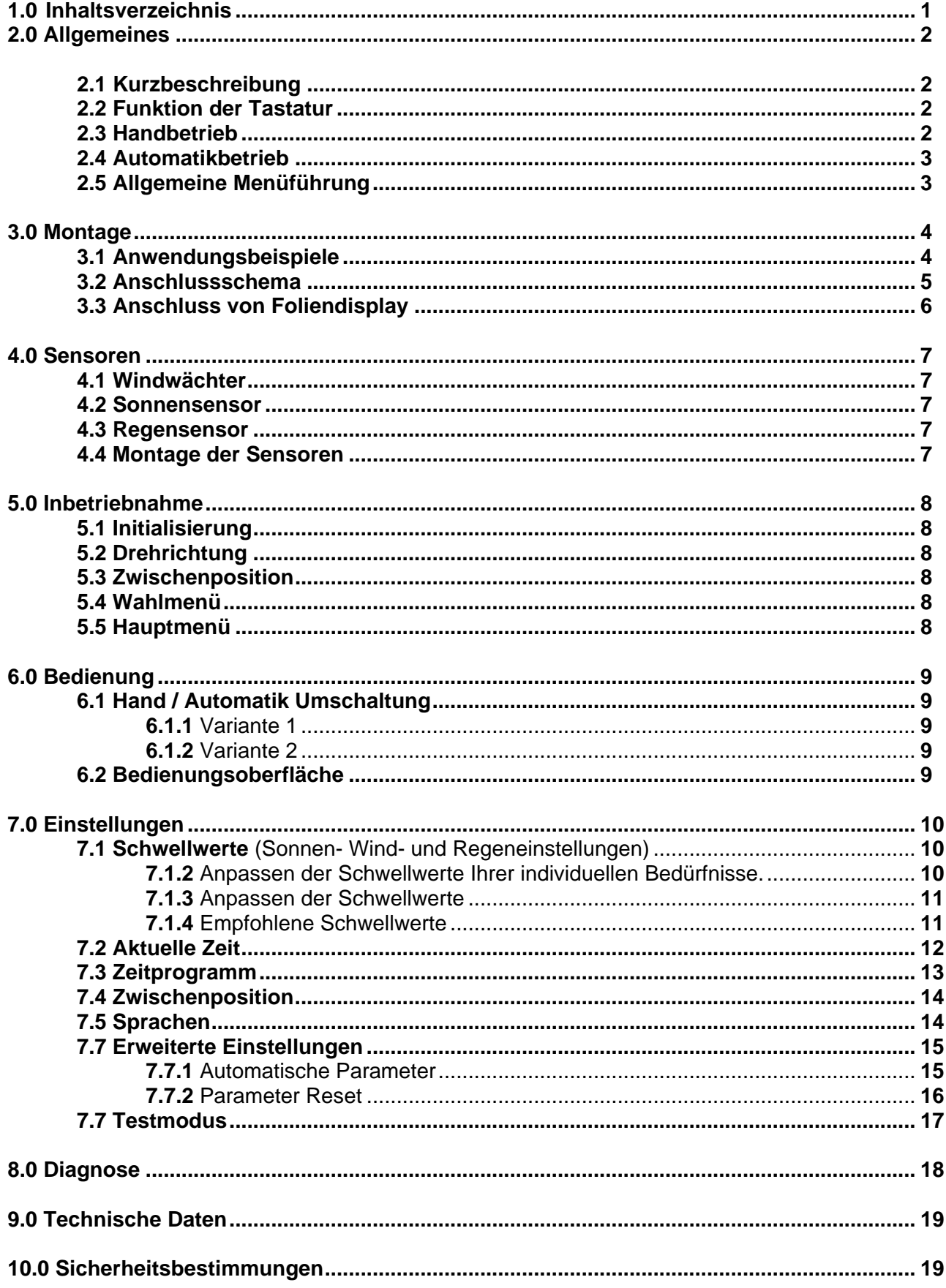

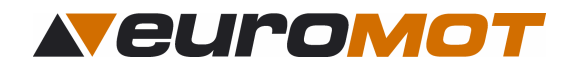

### **2.0 Allgemeines**

### **2.1 Kurzbeschreibung**

Das zentrale Steuergerät **solino 20/21** ist eine Sonnen-, Wind- und Regenautomatik mit integrierter Zeitschaltuhr, die bis zu 3 Beschattungsanlagen mit powerFlex new Antrieben (bzw. 1 konventioneller Antrieb, ecoMot Motor) in 1 Gruppe gesteuern kann. Die formschöne Steuerung ist konzipiert für die Montage in eine Unterputzdose Grösse I. Die benutzerfreundliche Menüstruktur und die klaren Symbole vereinfachen die Bedienung. Am übersichtlich gestalteten Display können die aktuellen Werte laufend kontrolliert werden.

### **2.2 Funktionen der Tastatur**

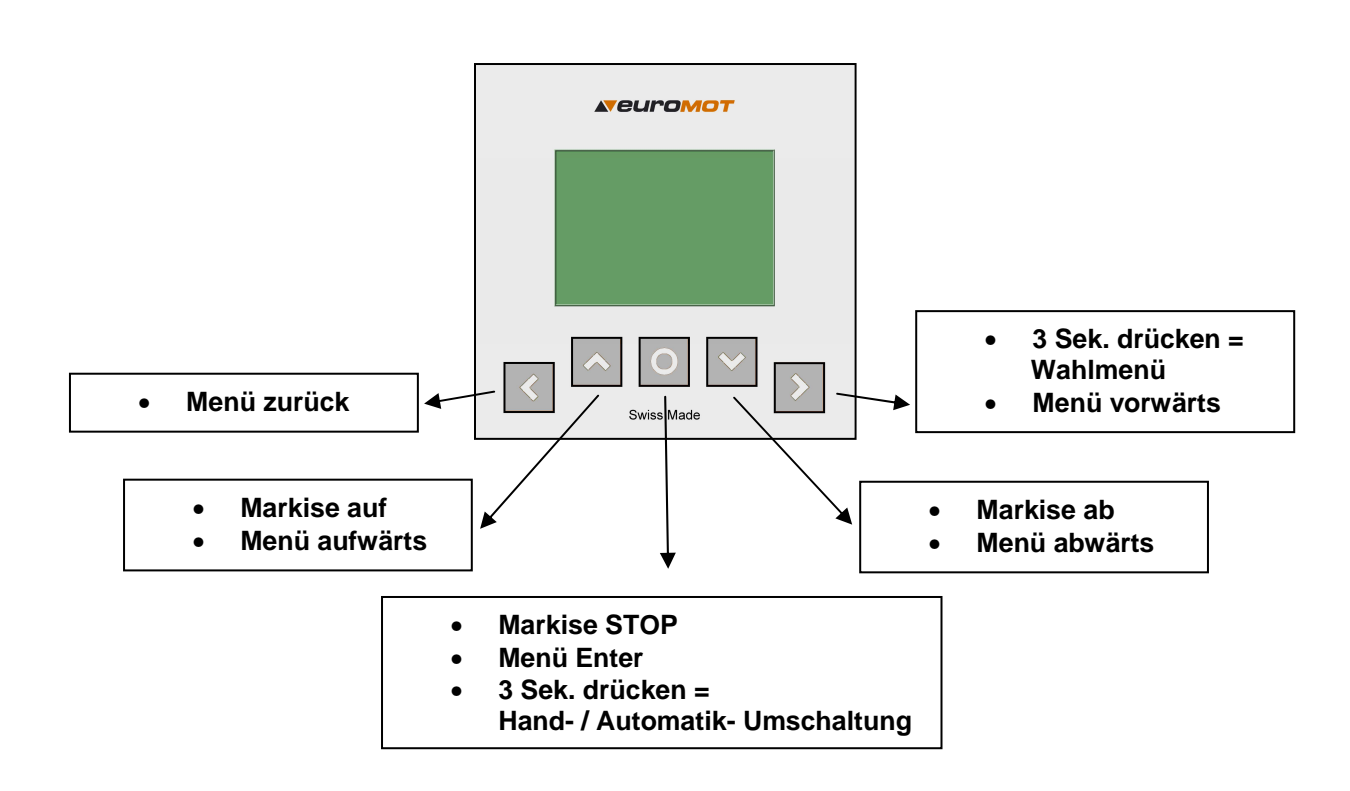

### **2.3 Handbetrieb**

Bei Handbetrieb lässt sich die Storengruppe nur mit der Auf / Ab Taste bewegen. Die Markise fährt immer zum programmierten Endanschlag.

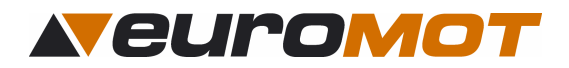

### **2.4 Automatikbetrieb**

Bei Automatikbetrieb reagiert die Storengruppe auf die Sonne und fährt automatisch aus und ein. Wenn eine Zwischenposition gelernt ist, fährt die Markise im Automatikbetrieb immer in die programmierte Zwischenposition.

Mit der Auf / Ab Taste lässt sich der Automatikbetrieb für 4 Stunden übersteuern. Das heisst, dass die Markise 4 Stunden in der angefahrenen Zwischenposition bleibt. Nach Ablauf dieser 4 Stunden wechselt die Steuerung zurück in den Automatikbetrieb und die Markise wird folgendermaßen bewegt:

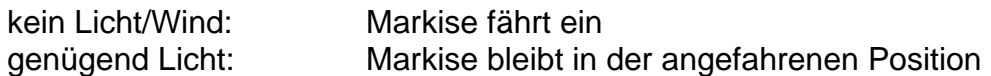

#### **Hand- / Automatik- Umschaltung siehe Seite 9 Punkt 6.1**

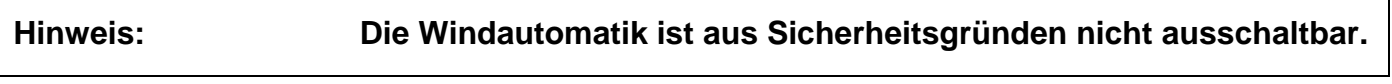

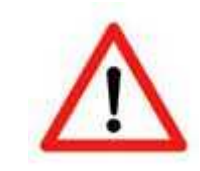

**Achtung:** Im Winter Steuergerät unbedingt auf Handbetrieb um schalten, so können Frostschäden an den mechanischen Teilen der Markise vermieden werden.

### **2.5 Allgemeine Menüführung**

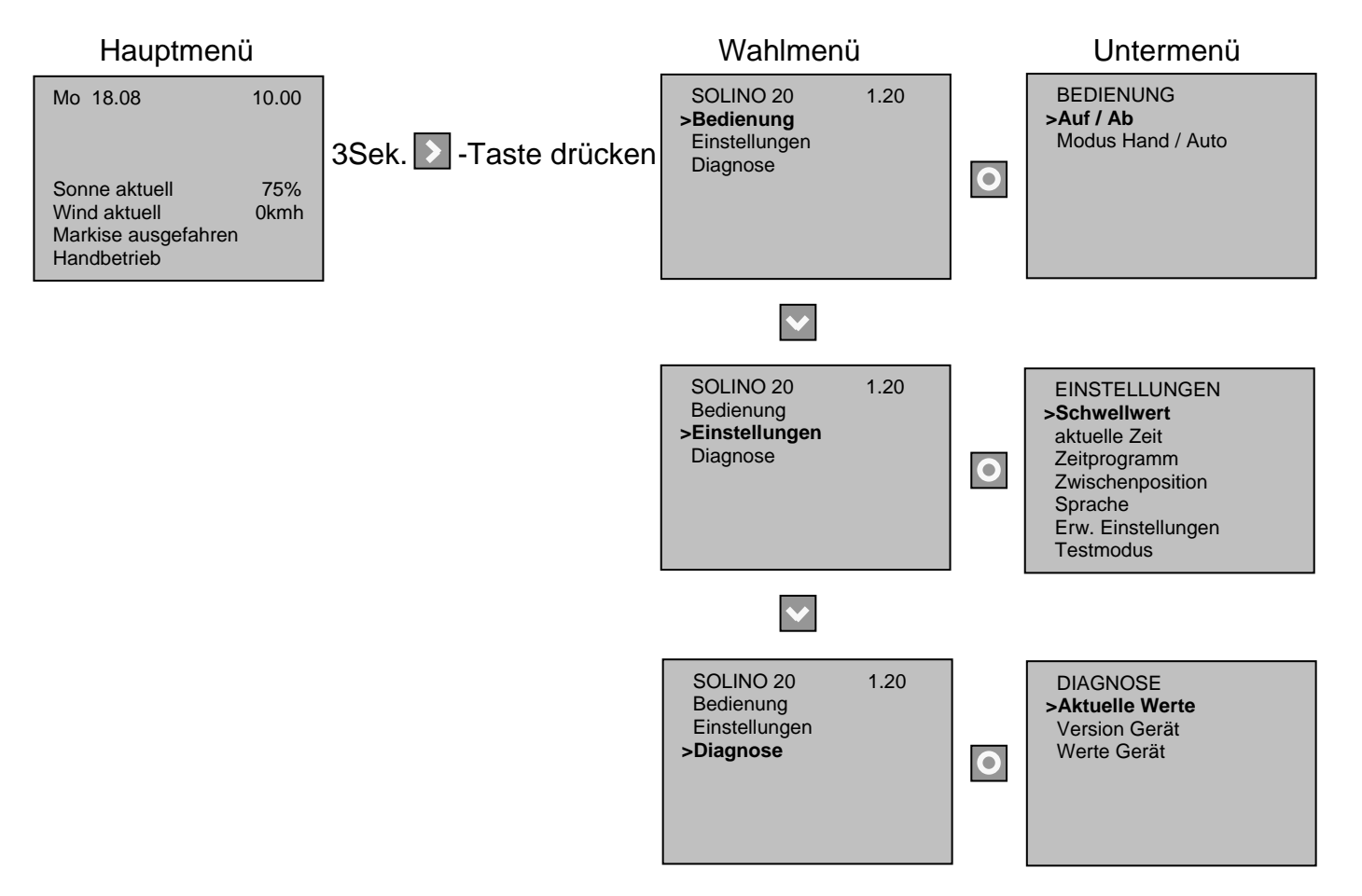

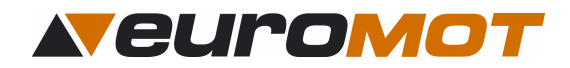

### **3.0 Montage**

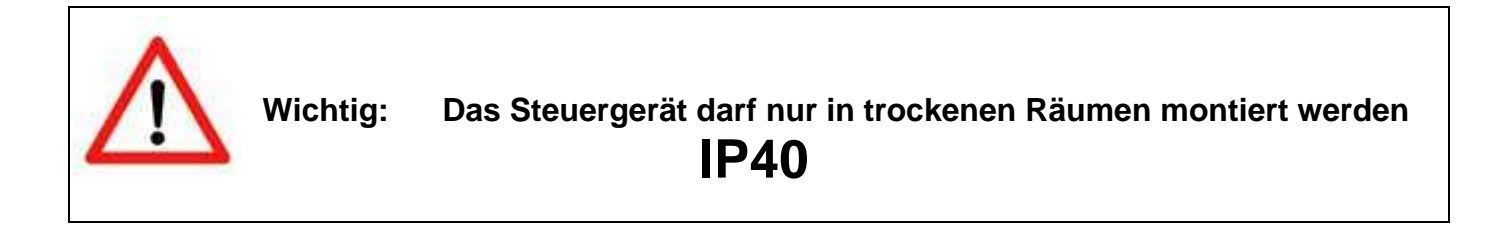

### **3.1 Anwendungsbeispiel**

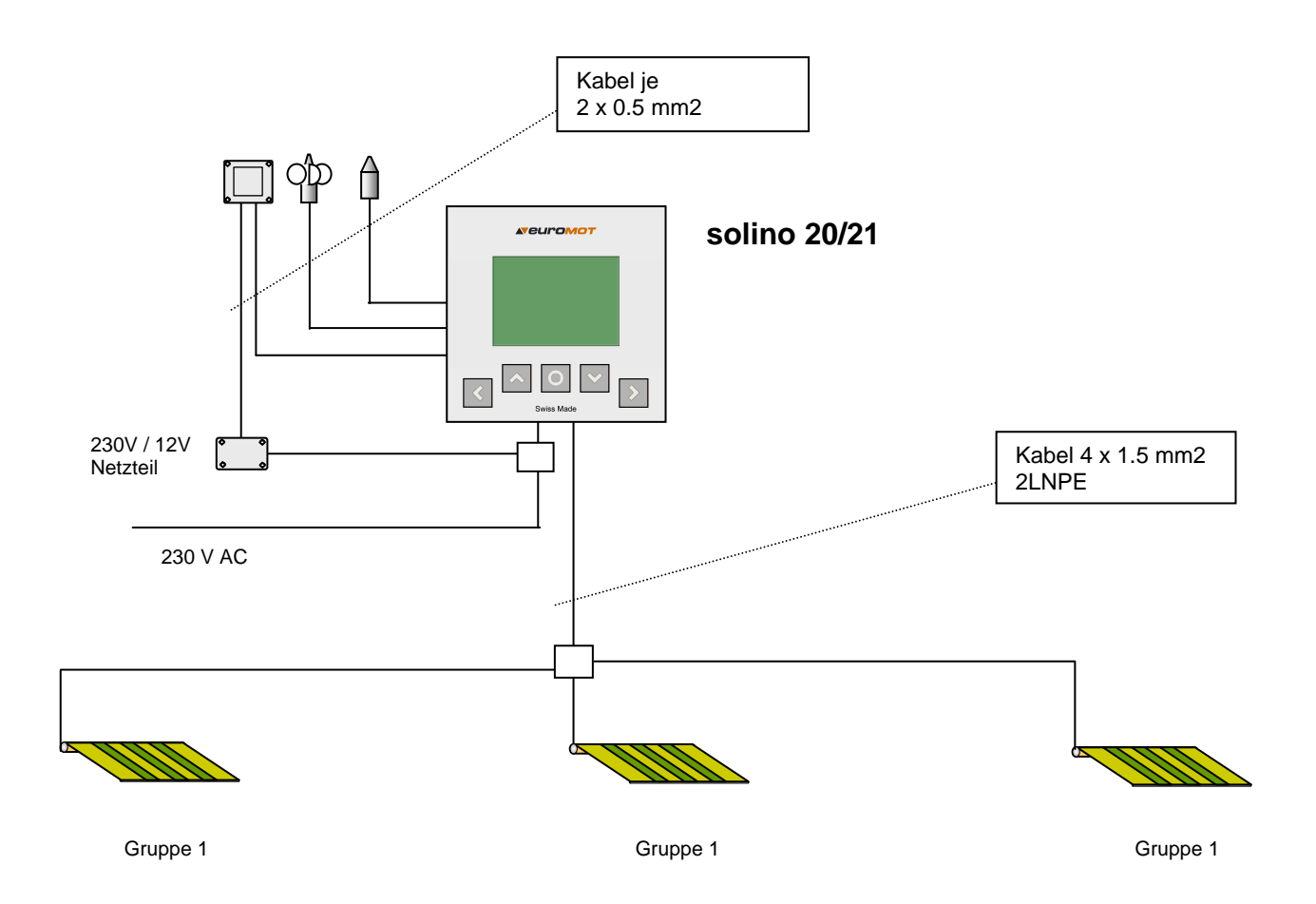

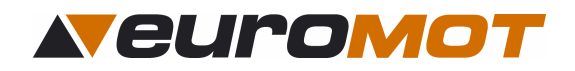

### **3.2 Anschlussschema**

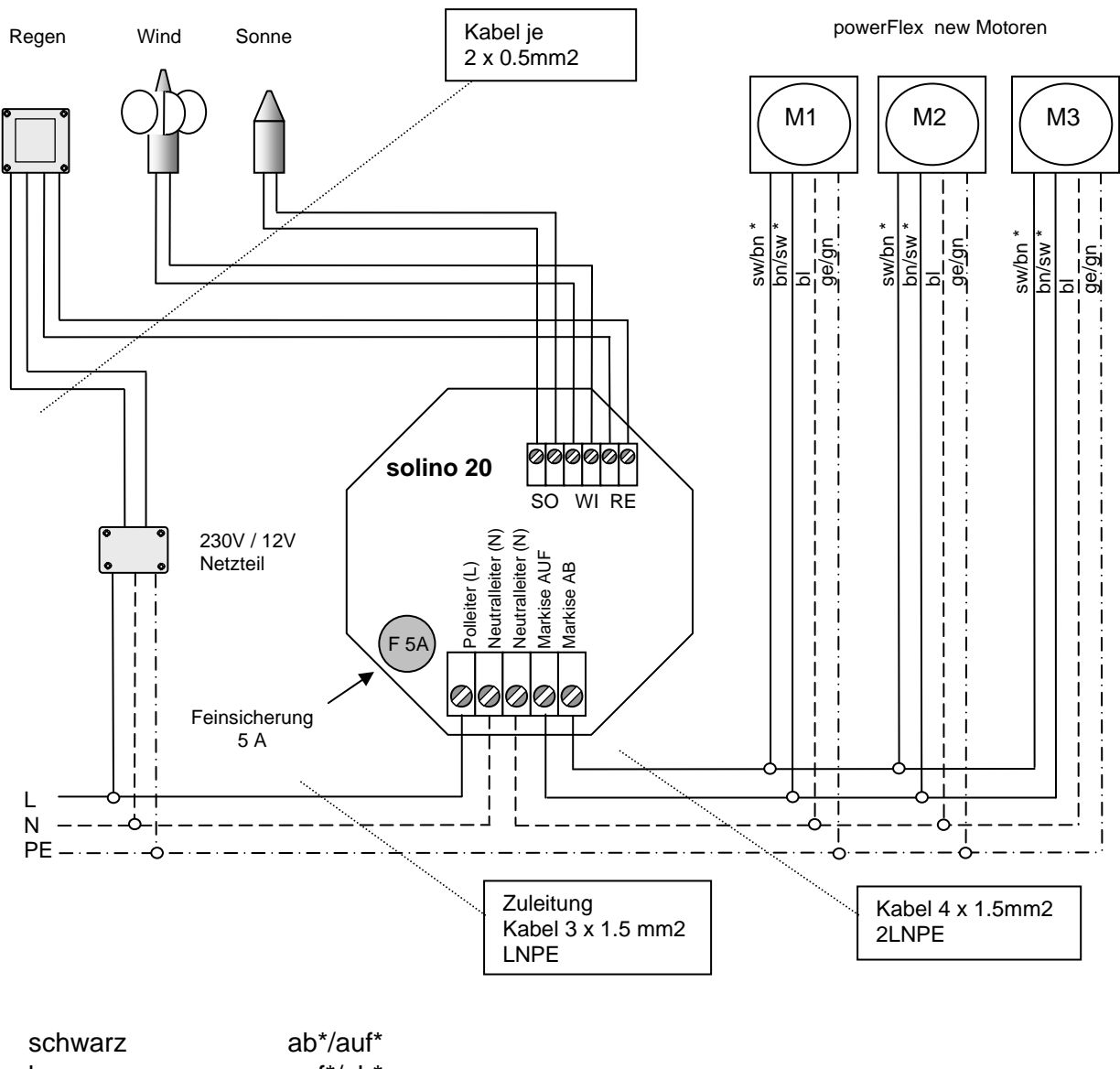

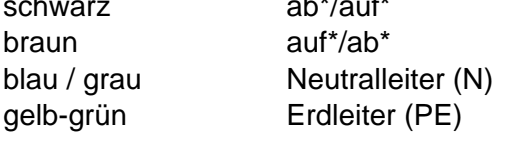

**\* Anschluss abhängig von Einbauseite des Antriebes (rechts oder links)**

### **Wichtig**

Unbedingt auf korrekte Schutzleitererdung achten. Leiterquerschnitte für Einzelantrieb 230V AC = 1.5mm<sup>2</sup>. Beachten Sie die max. Strombelastbarkeit von Schaltelementen, Zuleitungen und Absicherung.

Schaltkapazität 5 A bzw. max. 3 powerFlex new Motoren oder 1 konventioneller Motor (ecoMot Motor)

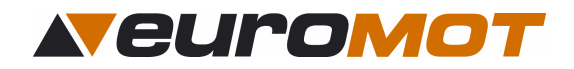

**3.3 Anschluss von Foliendisplay** 

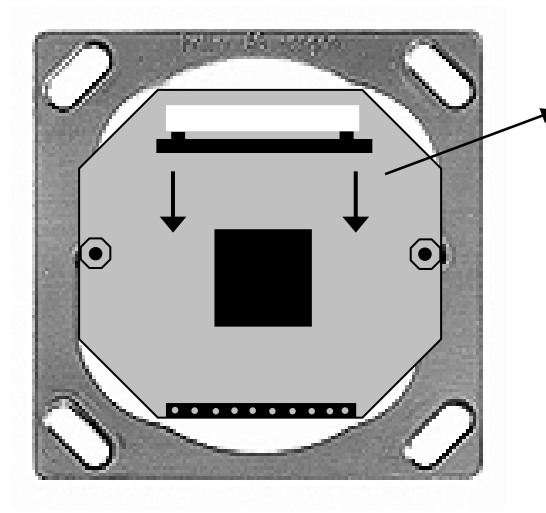

Steckverbindung mit einem kleien Schraubenzieher öffen.

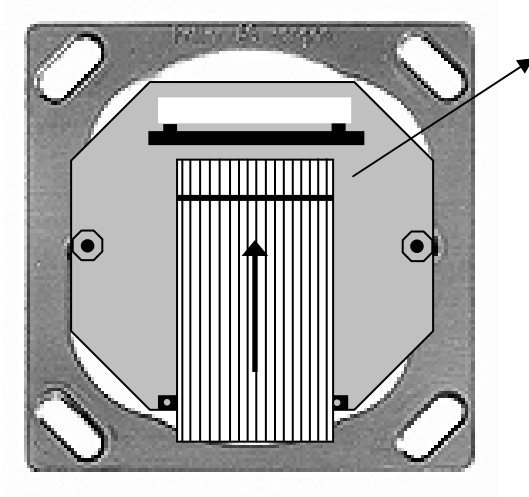

Flachkabel von Foliendisplay in Steckverbindung stecken.

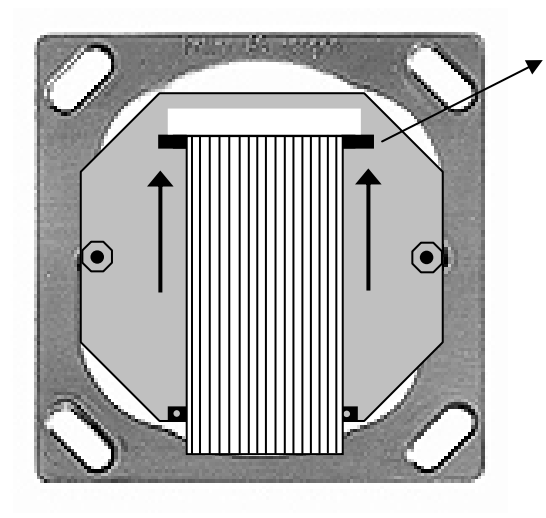

 Steckverbindung schliessen, indem man den schwarzen Riegel mit einem kleien Schraubenzieher zusammen- Drückt. Zum Öffnen einfach umgekehrt.

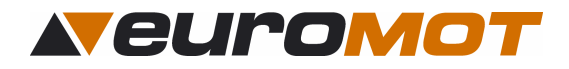

### **4.0 Sensoren**

Sie haben die Möglichkeit verschiedene Sensoren anzuschliessen, aus diesem Grund bitten wir Sie, die entsprechende Bedienungsanleitung der Sensorik zu lesen.

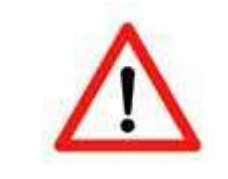

**Wichtig:** Es dürfen nur Sensoren der Firma euroMOT angeschlossen werden, sonst kann keine einwandfreie Funktion garantiert werden.

### **4.1 Windwächter**

Der Windwächter dient dazu die Markise vor Wind zu schützen. Wird der eingestellte Windschwellwert für 3 Sekunden ununterbrochen überschritten, wird die Markise eingefahren. Im Display erscheint dann die Anzeige "Markise Wind blockiert" und die Markise kann 20 min nicht mehr ausgefahren werden. ⇒**7.1.2** 

#### **4.2 Sonnensensor**

Der Sonnensensor dient dazu die Sonneneinstrahlung zu messen. Wenn die Steuerung im Automatikbetrieb ist und der eingestellte Sonnenschwellwert für 5 min permanent überschritten wird, fährt die Markise hinaus. Wird der Sonnenschwellwert für 15 min unterschritten, fährt die Markise automatisch wieder hinein. Die Verzögerungszeiten werden immer auf dem Display angezeigt. ⇒**7.1.2** 

#### **4.3 Regensensor**

Der Regensensor dient dazu den Markisenstoff vor Regen zu schützen. Wenn der Regensensor Regen detektiert, fährt die Markise hinein. ⇒**7.1.2** 

#### **4.4 Montage der Sensoren**

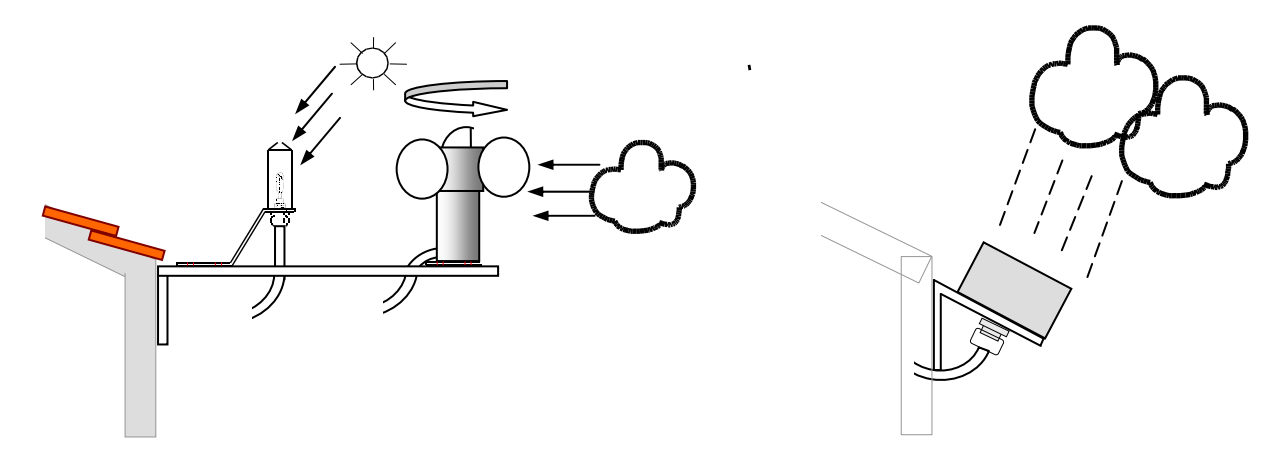

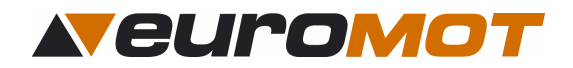

### **5.0 Inbetriebnahme**

### **5.1 Initialisierung**

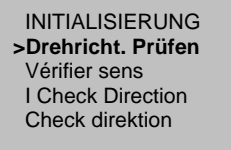

 Nach dem erstmaligen Einschalten der Netzspannung erscheint auf dem Display die Anzeige "INITIALISIERUNG". Wählen Sie Ihre Sprache aus, indem Sie mit den Tasten  $\sim$  und  $\sim$ die gewünschte Zeile auswählen und bestätigen Sie mit der Taste

### **5.2 Drehrichtung prüfen**

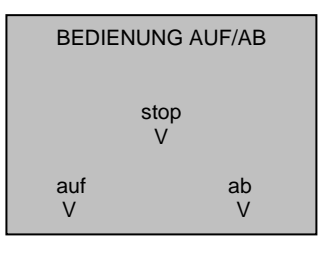

Drücken Sie die VI-Taste und kontrollieren Sie, ob die Markise hinausfährt. Ist dies nicht der Fall, dann ändern Sie die Drehrichtung des Motors, indem Sie den braunen und den schwarzen Draht vom Motor tauschen. Kontrollieren Sie nochmals die Drehrichtung mit der  $T_{ab}$   $\blacksquare$  -Tasten. Wenn die Drehrichtung stimmt, dann drücken Sie die  $\tilde{v}$  | Taste  $\langle \cdot |$  .

#### **5.3 Zwischenposition**

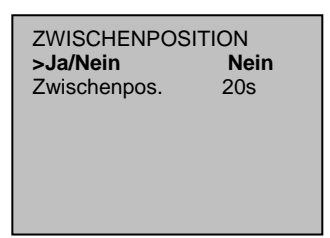

Wenn die Steuerung eine Zwischenposition ansteuern soll, dann schauen Sie auf der Seite 14 nach.

### **5.4 Wahlmenü**

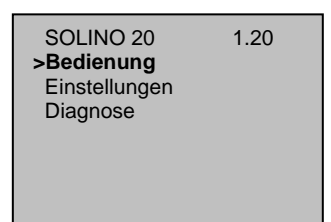

 $\overline{120}$  Um das Untermenü zu verlassen, drücken Sie die Taste  $\leq$ .

### **5.5 Zeit - Einstellung**

 EINSTELLUNGEN **Schwellwert >aktuelle Zeit**  Zwischenposition Sprache Erw. Einstellungen **Testmodus** 

**Um die korrekte Funktion garantieren zu können, müssen**  aktuelle Uhrzeit sowie das aktuelle Datum eingestellt werden **Sehen Sie hierzu Punkt 7.2 ff** 

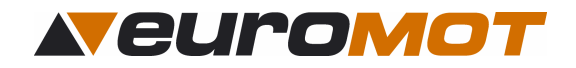

### **6.0 Bedienung**

### **6.1 Hand / Automatik Umschaltung**

#### **6.1.1 Variante 1**

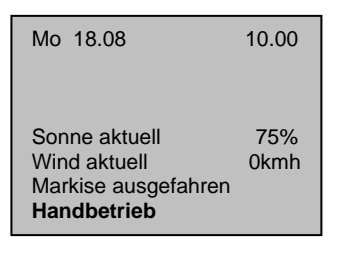

10.00 Drücken Sie im Hauptmenü die **·**Taste für 3 Sekunden, bis der Betriebszustand auf der untersten Zeile von **Handbetrieb** auf **Automatikbetrieb** wechselt und umgekehrt.

#### **6.1.2 Variante 2**

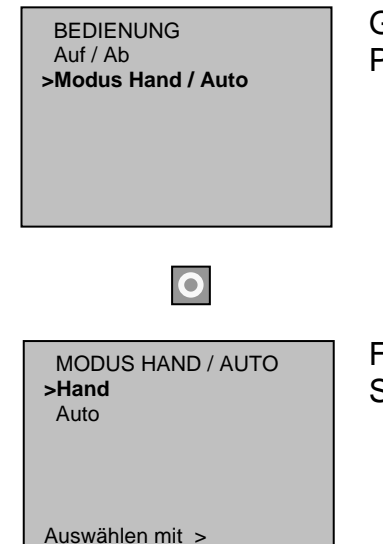

Gehen Sie ins Untermenü "BEDIENUNG", fahren Sie mit dem Pfeil auf "**Modus Hand / Auto**" und bestätigen Sie mit der **D**-Taste.

 Fahren Sie mit dem Pfeil zur gewünschten Betriebsart und bestätigen Sie mit der  $\triangleright$  -Taste.

#### **6.2 Bedienungsoberfläche**

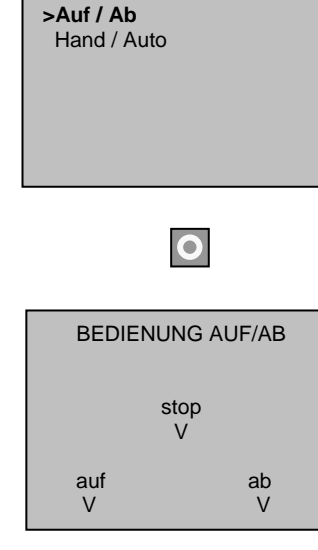

BEDIENUNG

Gehen Sie ins Untermenü "BEDIENUNG", fahren Sie mit dem Pfeil auf "**Auf / Ab**"und bestätigen Sie mit der **O**-Taste.

 Mit dieser Bedieneroberfläche haben Sie die Möglichkeit die Bedientasten in Worten zu sehen. Um diese Bedienoberfläche zu verlassen, drücken Sie die |<|-Taste

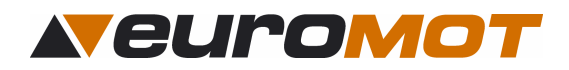

### **7.0 Einstellungen**

In diesem Menü können Sie sämtliche Einstellungen Ihren individuellen Bedürfnissen anpassen.

**7.1 Schwellwerte** (Sonne-, Wind- und Regeneinstellungen)

### **7.1.2 Anpassen der Schwellwerte an Ihre individuellen Bedürfnisse.**

Wünschen Sie, dass Ihre Markise...

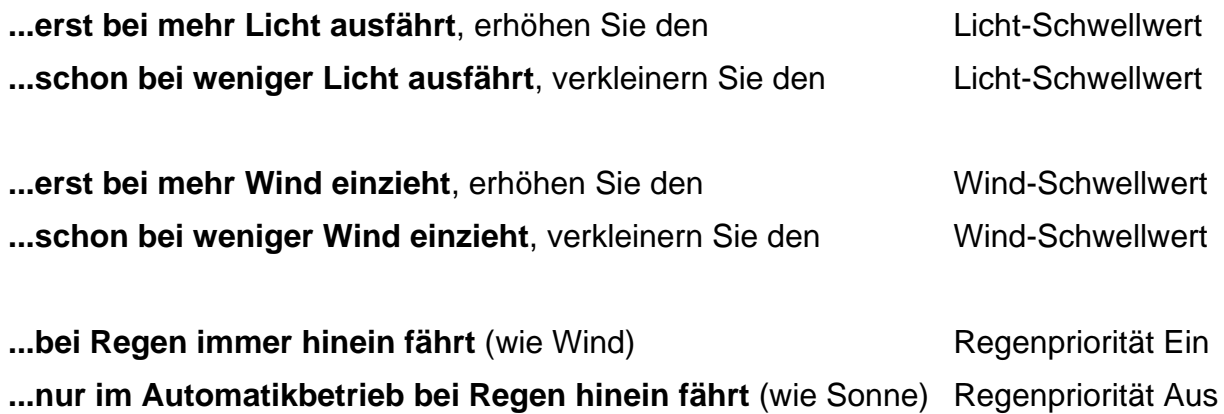

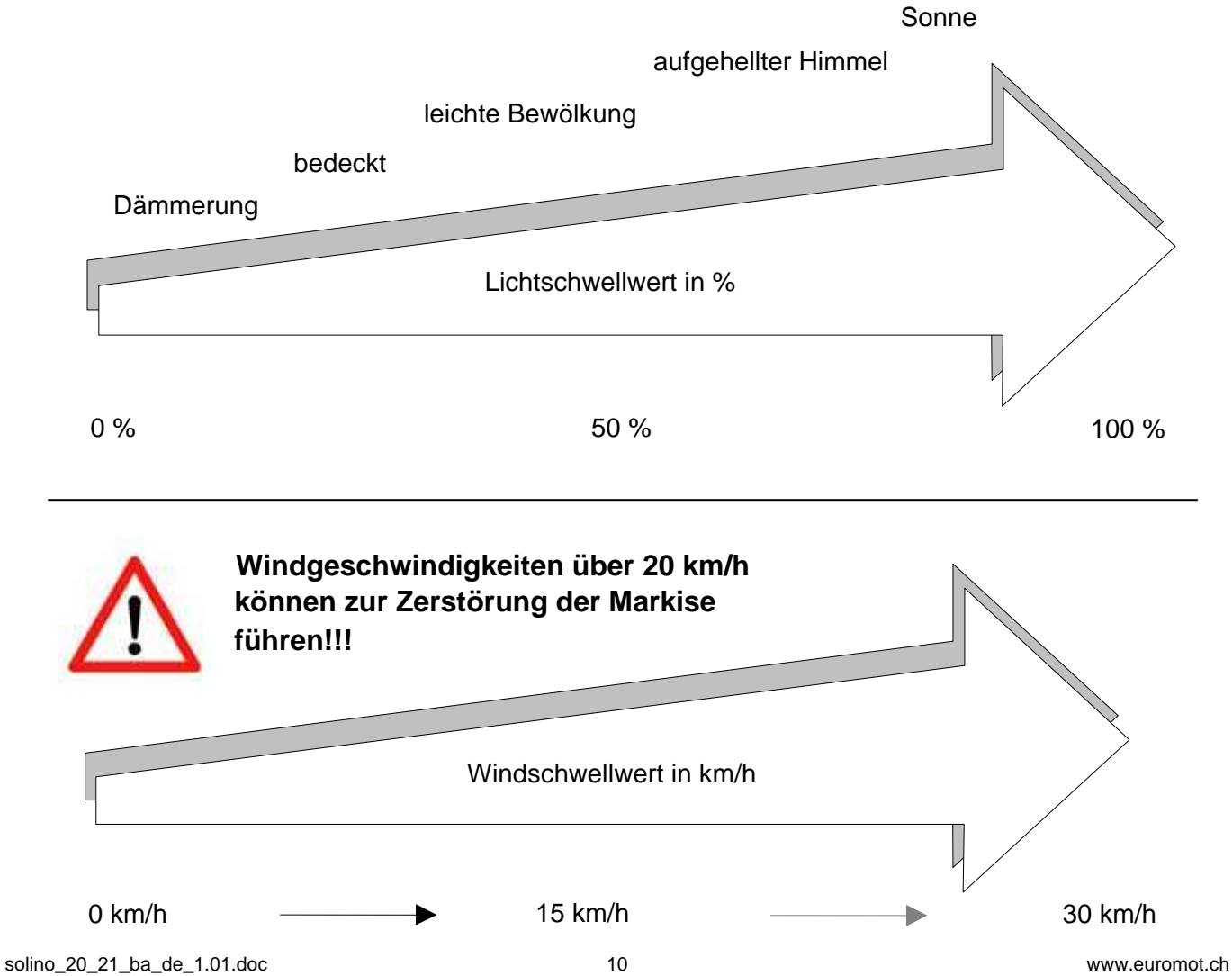

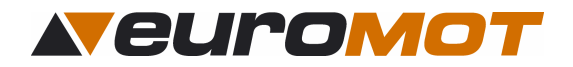

### **7.1.3 Anpassen der Schwellwerte**

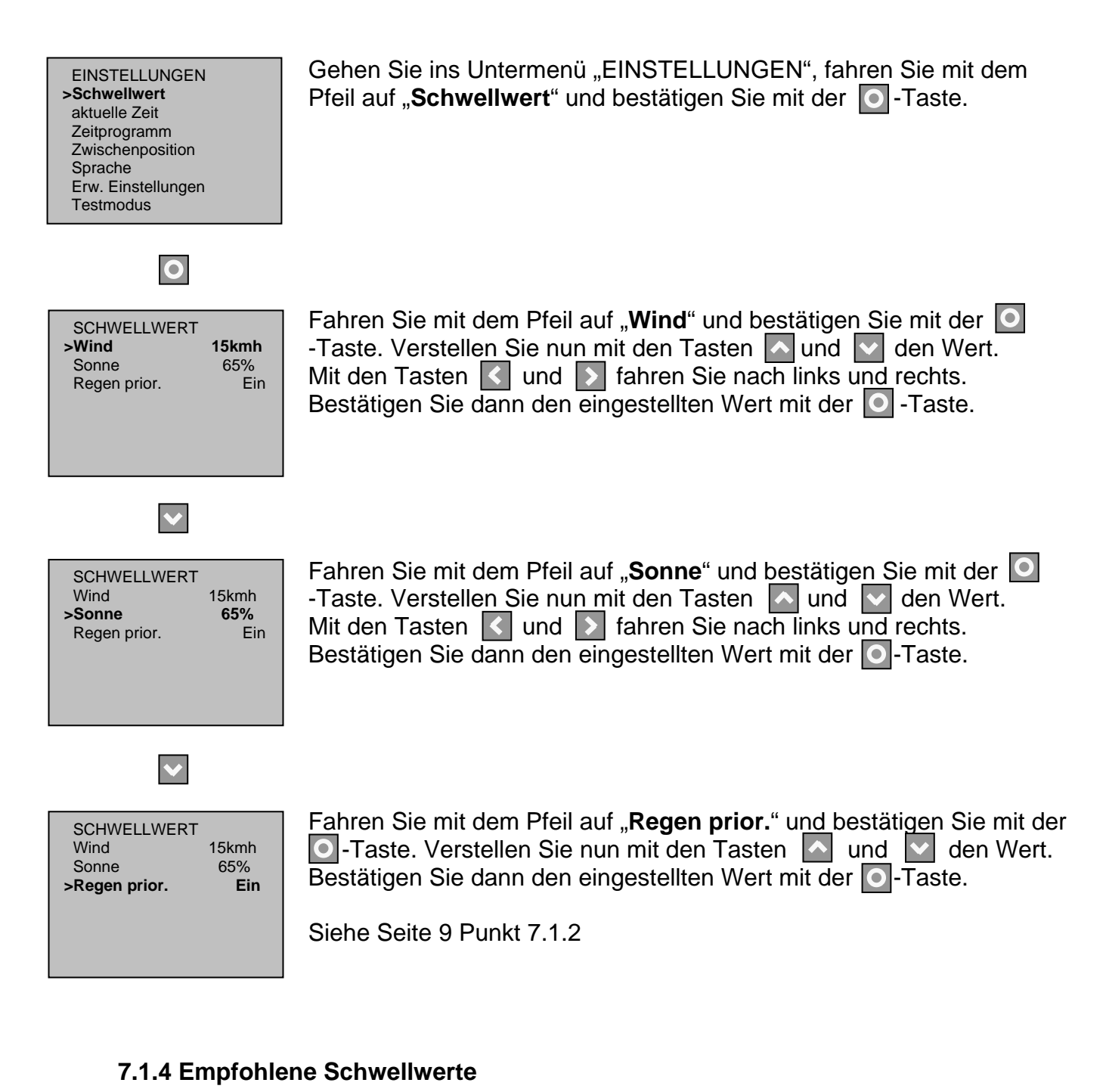

### Windschwellwert: **von 15 bis 25 km/h**

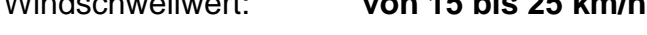

Sonnenschwellwert: **von 65 % bis 80%** 

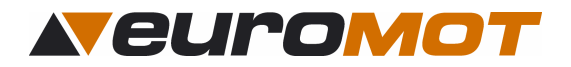

### **7.2 Aktuelle Zeit**

In diesem Menü können Sie die aktuelle Zeit und das aktuelle Datum einstellen.

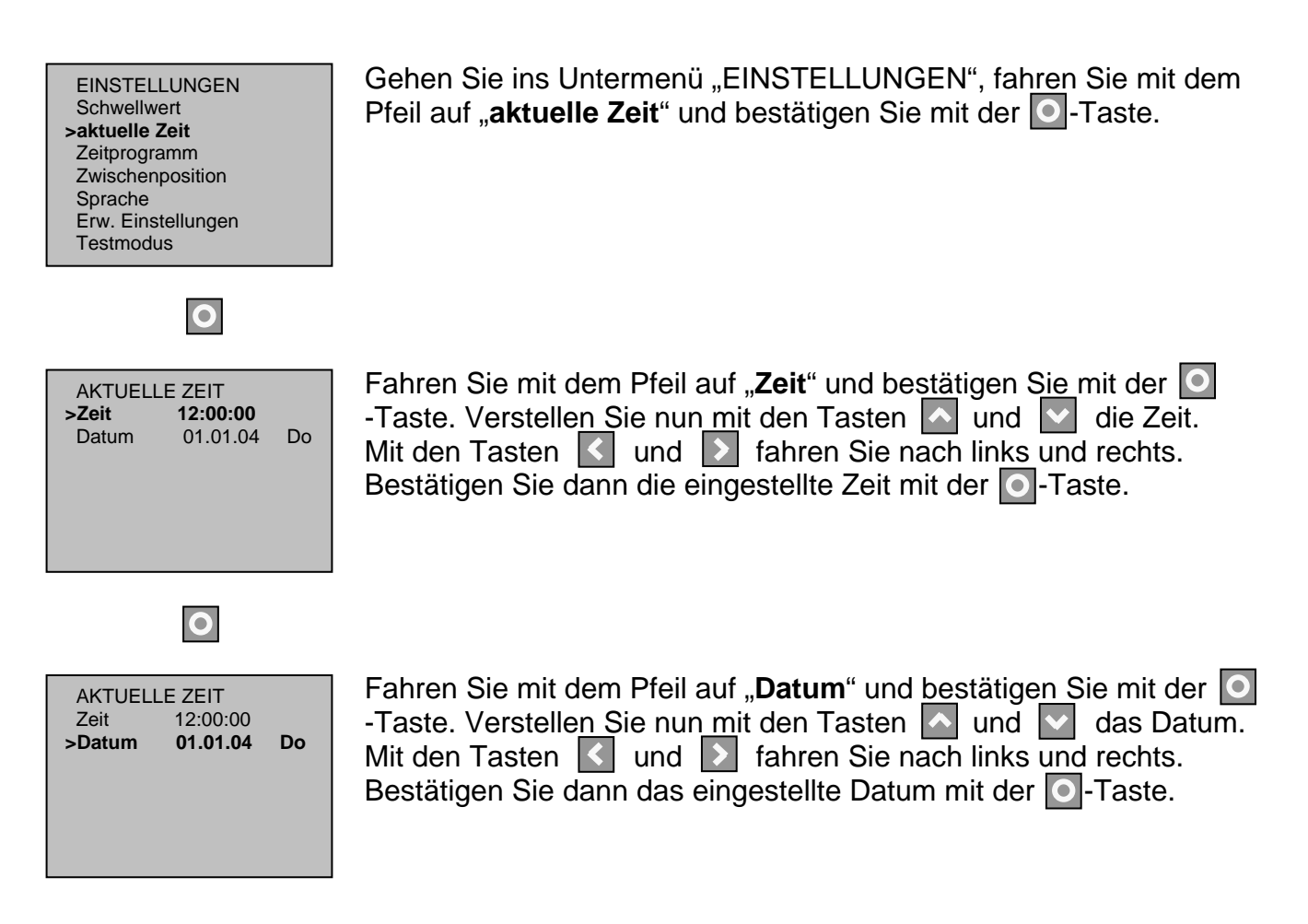

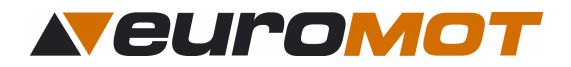

### **7.3 Zeitprogramme**

In diesem Menü können Sie sämtliche Fahrbefehle wie auch die Automatikeinschaltung von Montag bis Sonntag über ein Zeitprogramm steuern.

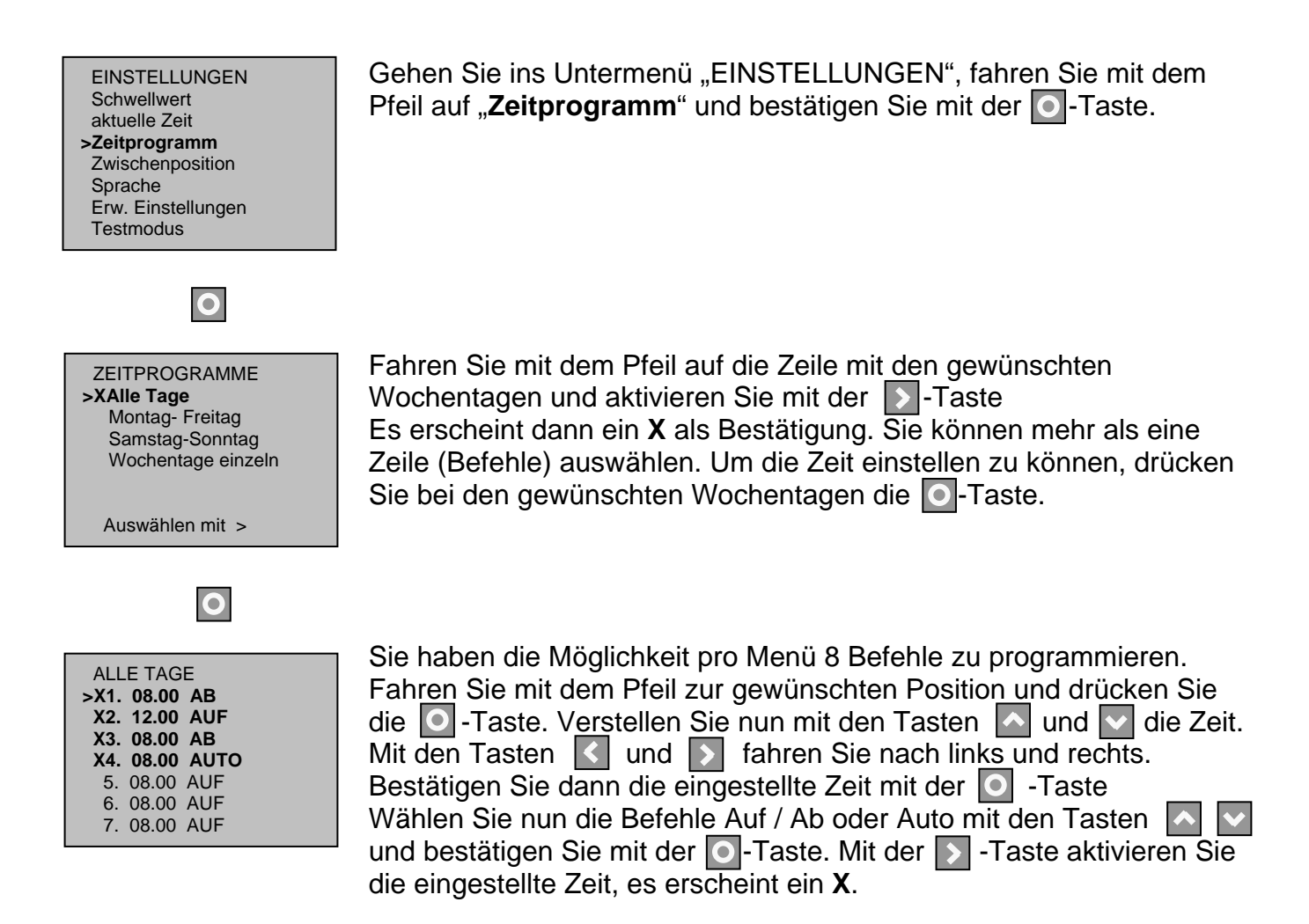

Die Einstellung der einzelnen Wochentage ist immer gleich.

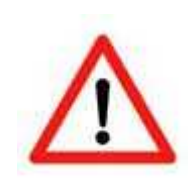

### **Achtung:**

**Die Zeitprogramme funktionieren nur, wenn die einzelnen Wochentage und Zeiten aktiviert sind.** 

**X = aktiv** 

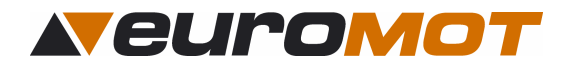

### **7.4 Zwischenposition**

In diesem Menü haben Sie die Möglichkeit eine Zwischenposition zu speichern. Das heisst, wenn die Steuerung im Automatikbetrieb ist, und die Zwischenposition aktiviert ist, fährt die Markise bei Überschreitung des Sonnenschwellwertes in die Zwischenposition.

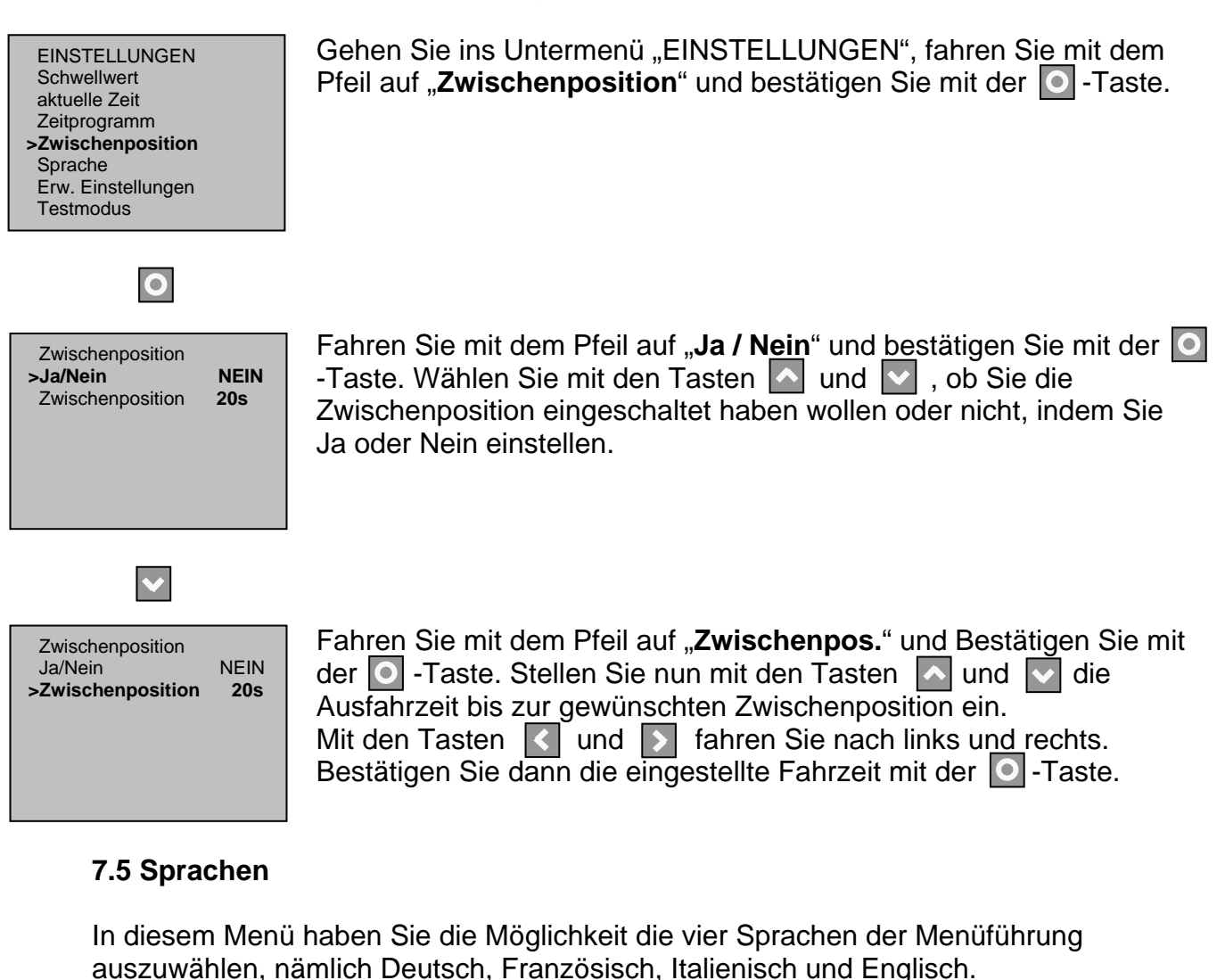

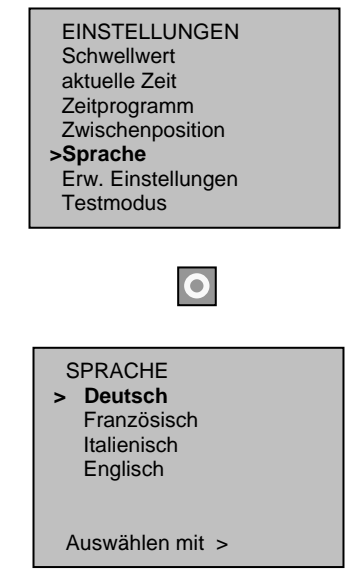

Gehen Sie ins Untermenü "EINSTELLUNGEN", fahren Sie mit dem **Pfeil auf "Sprache" und bestätigen Sie mit der <b>O**-Taste.

 Fahren Sie mit dem Pfeil auf die gewünschte Sprache und bestätigen > Deutsch Sie mit der |> -Taste.

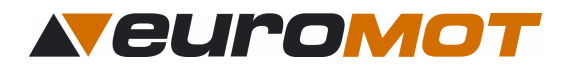

### **7.7 Erweiterte Einstellungen**

In diesem Menü haben Sie die Möglichkeit die Verzögerungszeiten, Fahrzeiten und Rückstellzeiten zu verändern.

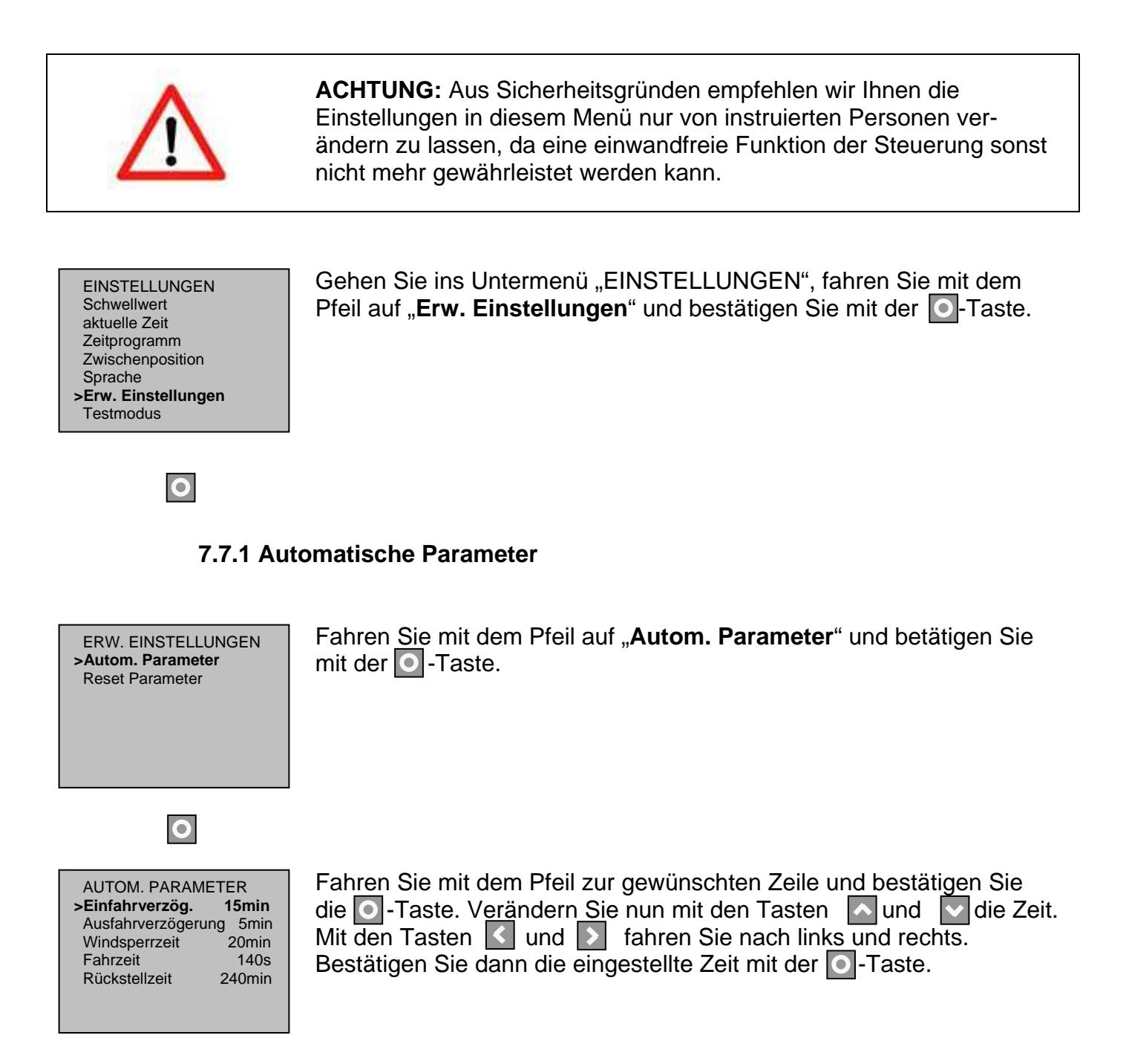

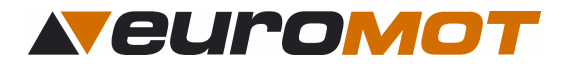

### **7.7.2 Parameter Reset**

In diesem Menü können Sie die Steuerung in die Werkseinstellung zurückbringen, indem Sie bei "Reset System Parameter" bestätigen oder nur die Zeitfunktionen (Uhrzeit, Datum), indem Sie bei "Reset Timer Parameter" bestätigen.

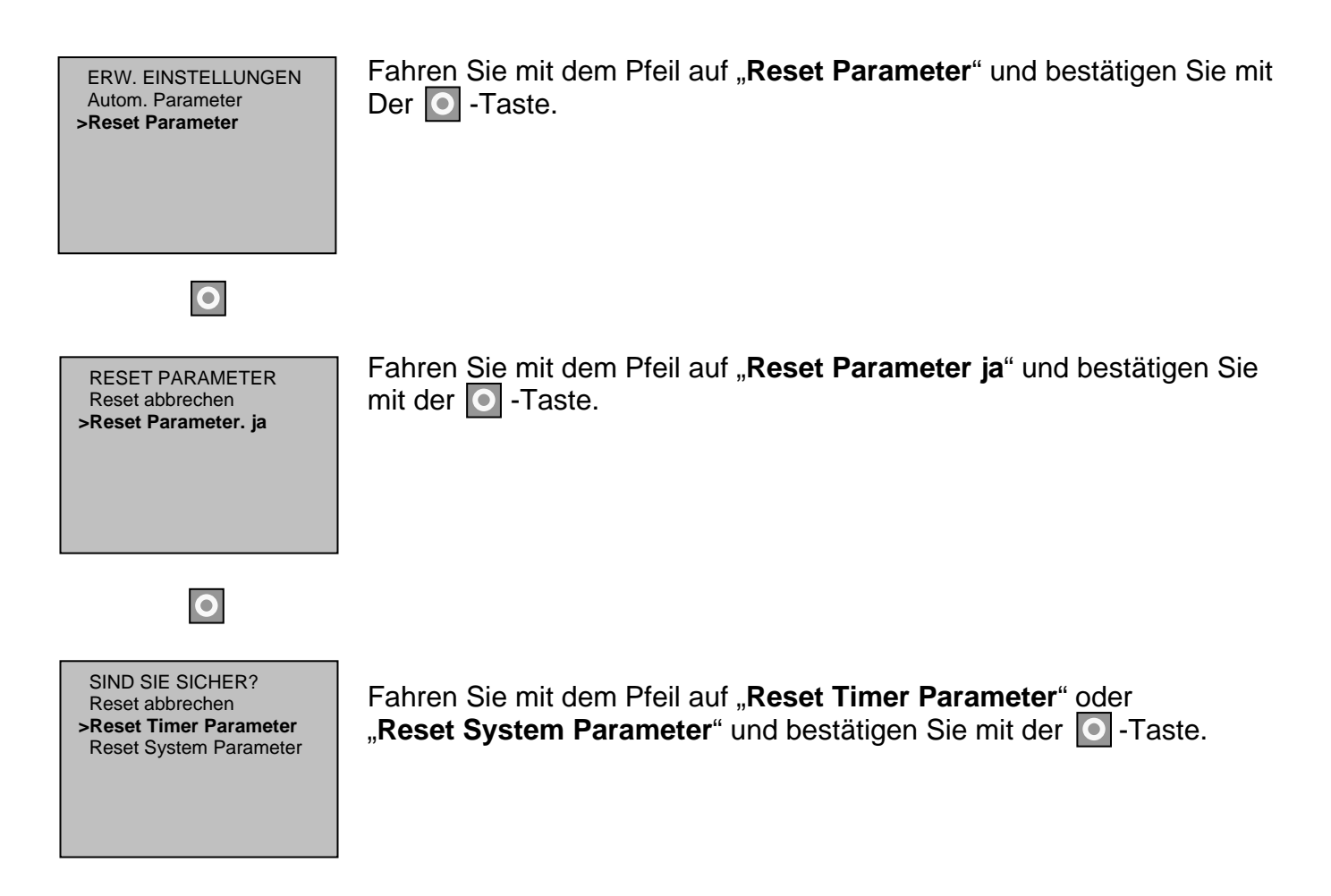

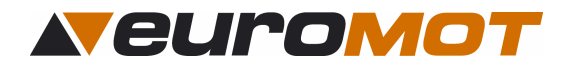

### **7.7 Testmodus**

In diesem Menü haben Sie die Möglichkeit die Steuerung nach der Inbetriebnahme zu testen. Im Testmodus sind alle Verzögerungszeiten auf 1 min zurückgesetzt. Das Testen der Anlage ist nun ohne grosses Abwarten der Verzögerungszeiten möglich. Im Display erscheint dann "**Testmodus aktiv Restdauer 600s**". Die Sekunden werden zurückgezählt und nach Ablauf dieser Zeit wechselt die Steuerung automatisch in den Normalmodus zurück.

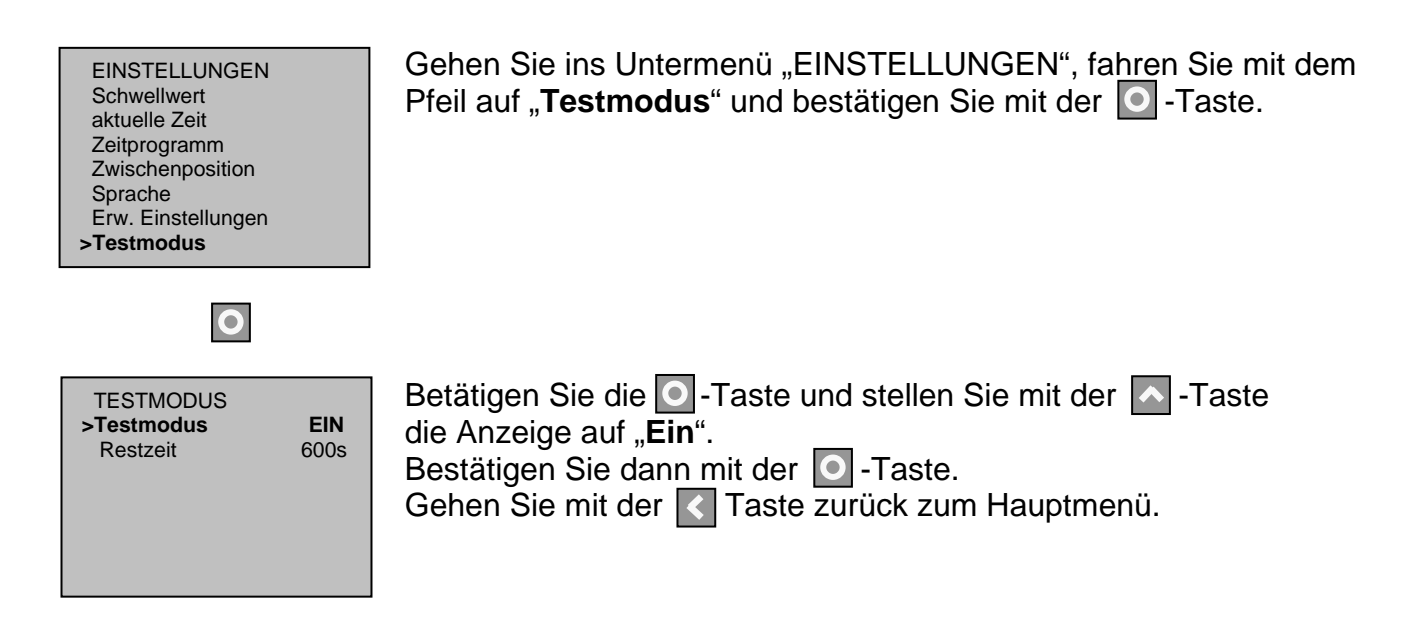

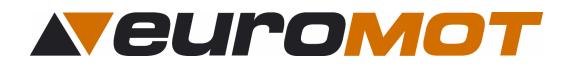

### **8.0 Diagnose**

In diesem Menü können Sie die aktuellen Werte der Sensoren überprüfen, sowie die Werte und die Version des Gerätes ablesen.

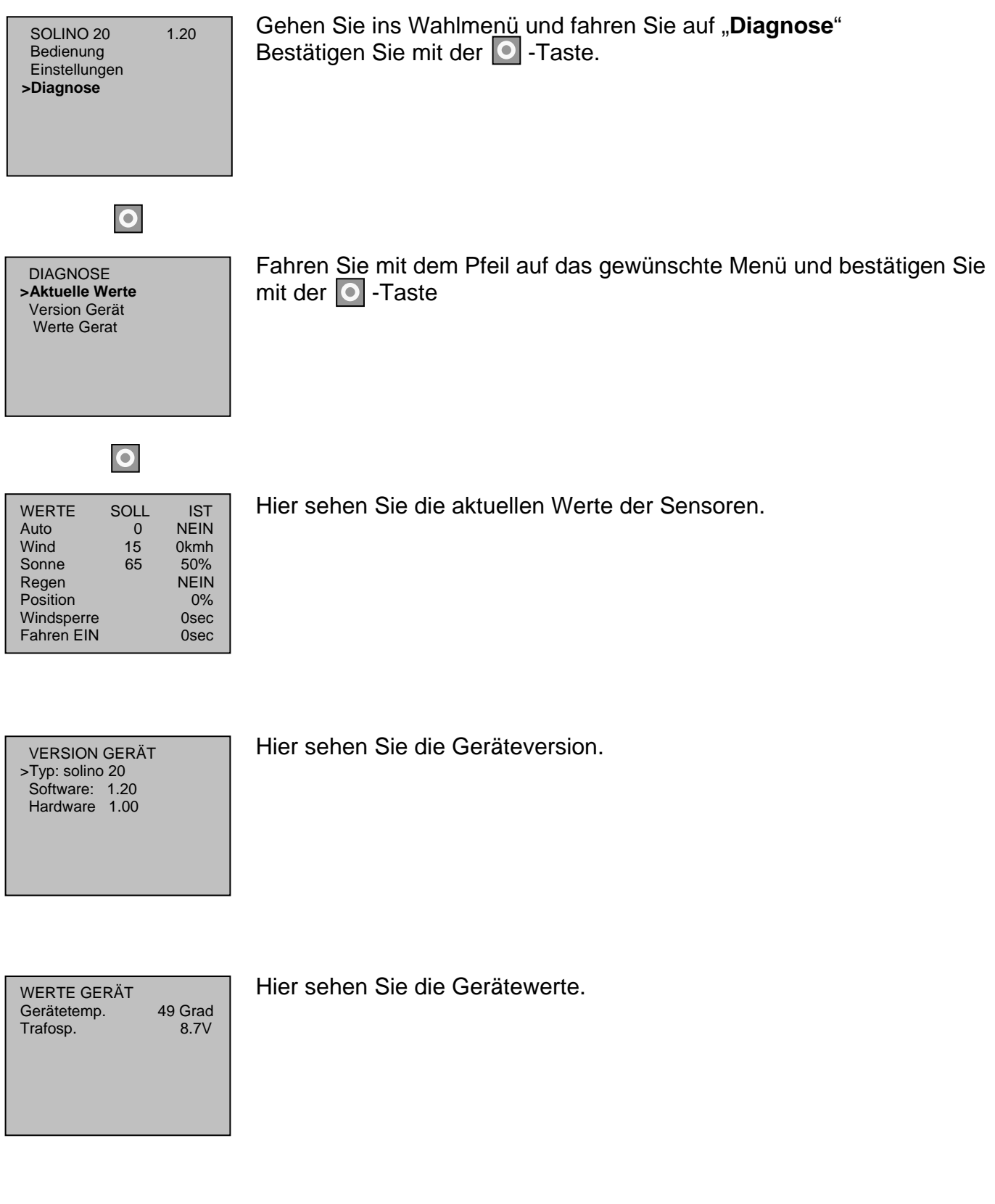

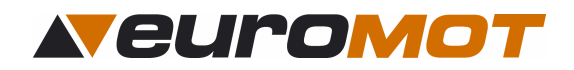

### **9.0 Technische Daten**

### **9.1 Allgemeines**

- Betriebsspannung: 230V 50Hz
- Schaltleistung 5A
- Schutzklasse: IP 40
- Betriebstemperatur: +5°C bis 40°C

### **9.2 Masse**

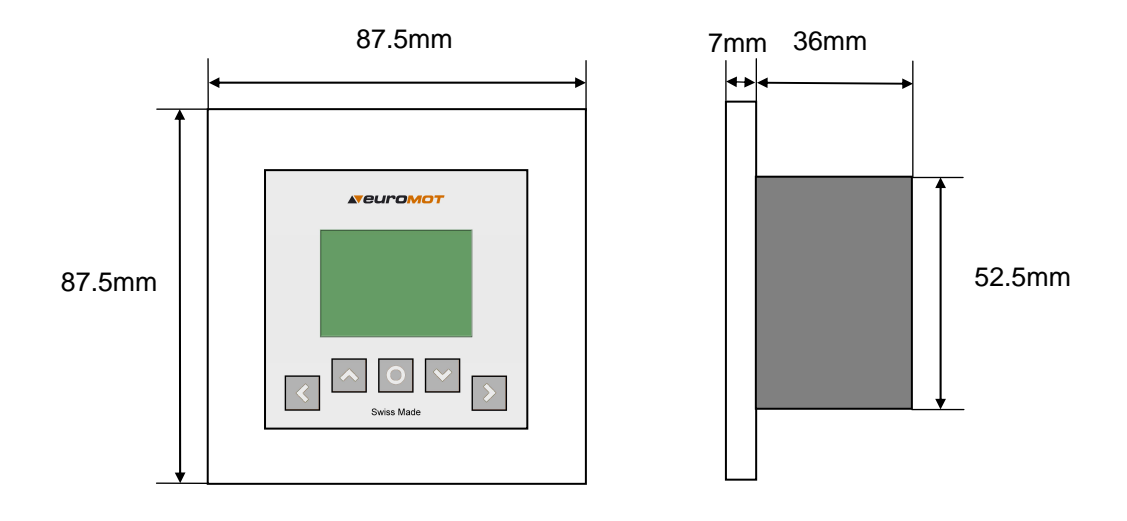

### **10.0 Sicherheitsbestimmungen**

- Die bauseitige Elektroinstallation von konzessionierten Elektroinstallateuren vornehmen lassen
- Es gelten die allgemeinen Schutzbestimmungen (Geräteschutzklasse I).
- Alle Tätigkeiten (Einbauen / Ausbauen / Anschluss) dürfen nur im spannungslosen Zustand ausgeführt werden.
- Die euroMOT- Steuerungen sind gemäss den örtlichen Bestimmungen für Elektro- und Elektronikmaterial zu entsorgen.
- Unbedingt auf korrekte Schutzleitererdung achten.
- Die Eignung für eine bestimmte Anwendung ist vom Anwender zu prüfen!